### **Lieferung**

1 x AC WLAN Steuerung Schalter

#### **Merkmal**

Arbeitet an irgendein Android Handy, Android Tablets, und iPhone, iPad, iPod Touch(man braucht keinen-Jailbroken zu machen) Rückmeldungsfunktion: Durch Handy steuert man das Geräte zu Ein-/Ausschalten und es ist leicht in Handy zu sehen, ob das Geräte an oder aus ist.

Sie können das Geräte durch Ihre Handy über 2G、3G、4G zur Steuerung ein-/ausschalten. Das heißt, dass es keine Begrenzung bei Abstand gibt . **App-Timing-Funktion**

8 Gruppen-Timing höchstens Einmal, wiederholen, Verzögerungszeit Überarbeiten, hinzufügen, alle Zeiten zu löschen

## **ADD Unbegrenztes Gerät**

Kontrolliere alle Geräte auf 1 App Gruppe Manage verfügbar Keine Begrenzung der Gerätemenge **Teilen Sie Ihr Gerät an andere:** Haupt-ID kann schnell Gerät teilen Multiplayer steuert das gleiches Gerät

#### **Technische Daten:**

Spannung: **AC 85-250V** Kanal: 4 Kanal Aktivierungszeit: 6s Typ: WLAN Schalter Features: WIFI Controller Zertifizierung: CE, CCC Reichweite: keine Begrenzung Modellnummer: WLAN Schalter Maximaler Betriebsstrom von Relais: 10A für jeden Kanal Betriebstemperatur: -10℃ - 60℃ Kontrollierte Methoden: Smartphone APP + Manuelle Steuerung Größe: 100\*80\*28mm Arbeitet an irgendein Android Handy, Android Tablets, und iPhone, iPad, iPod Touch(man braucht keinen-Jailbroken zu machen)

**Anwendung:** für Heimautomation, moderne Agrikultur, Industrieanlagen und Regeleinrichtung. Mit WIFI Controller können fast alle Leuchten, Motoren, Lüfter, elektrische Türen / Fenster, Garagentor, RC Flugzeuge, RC Auto, RC Spielzeuge, Rolladen, Pumpen, Ankerwinden oder andere elektrische Anlagen mit Spannung fernbedient werden.

#### **Bedienung**

- 1 Laden herunter und installieren Sie die Software von "eWeLink" aus dem APP Store oder dem Google Play Store.
- 2 Folgen Sie den Anweisungen "eWeLink", um ein Konto zu registrieren.
- 3 Melden Sie sich Ihrem Konto bei "eWeLink" an.

4 Drücken Sie irgendwelche Knopf von WLAN Schalter (S1, S2, S3, S4) für 5 Sekunden, bis die LED D8 Licht schnell blitzt und dann lassen die Taste frei. Jetzt können Sie das Geräte auf Handy von eWeLink APP nach seiner Einführung hinzufügen.

5 Jetzt können Sie Ihre Handy benutzen, um den Schalter durch 2G / 3G / 4G oder normal HEIM-WLAN wie Fritz oder TP-LINK usw. zu steuern.

- 6 Du kannst dein eigenes Gerät benennen und dann klicken Fertig.
- 7 Sie können auch Ihr Gerät mit Ihrer Familie oder Freunden teilen.

#### **Wie kann man den Arbeitsmodus einstellen?**

Stromversorgung AC 85-250V zum Relais.

- 1: Drücken Sie die Modus-Taste, bis D9 3 mal blitzt , Lassen die Taste frei, jetzt ist es Toggle / self-lock.
- 2: Drücken Sie die Modus-Taste, bis D9 2 mal blitzt , Lassen die Taste frei, jetzt ist es Inter-Lock / Verklinkte.
- 3: Drücken Sie die Modus-Taste, bis D9 1 Mal blitzt , Lassen die Taste frei, jetzt ist es Momentan.

## **Beschreibung der verschiedene Kontrolle Modus**

- 1 Toggle/Self-lock: Drücken -> an; Drücken Sie Nochmal -> Aus
	- Wenn Sie die Taste A drücken, wird der Empfänger von CH1 eingeschaltet.
	- Wenn Sie die Taste A noch einmal drücken, wird der Empfänger von CH1 ausgeschaltet.
- 2 Verklinkte / Inter-lock: Drücken ->Öffnen, andere Relais ausschalten Wenn Sie die Taste A drücken, wird der Empfänger von CH1 eingeschaltet und andere Empfänger CH2,CH3,CH4 ausgeschaltet.
- 3: Momentan: drücken und halten-> Öffnen; Freigeben -> Schließen.

 Wenn Sie die Taste A drücken und halten, wird der Empfänger von CH1 eingeschaltet. Wenn Sie die Taste A freilassen, wird der Empfänger von CH1 ausgeschaltet.

**Schaltplan**:

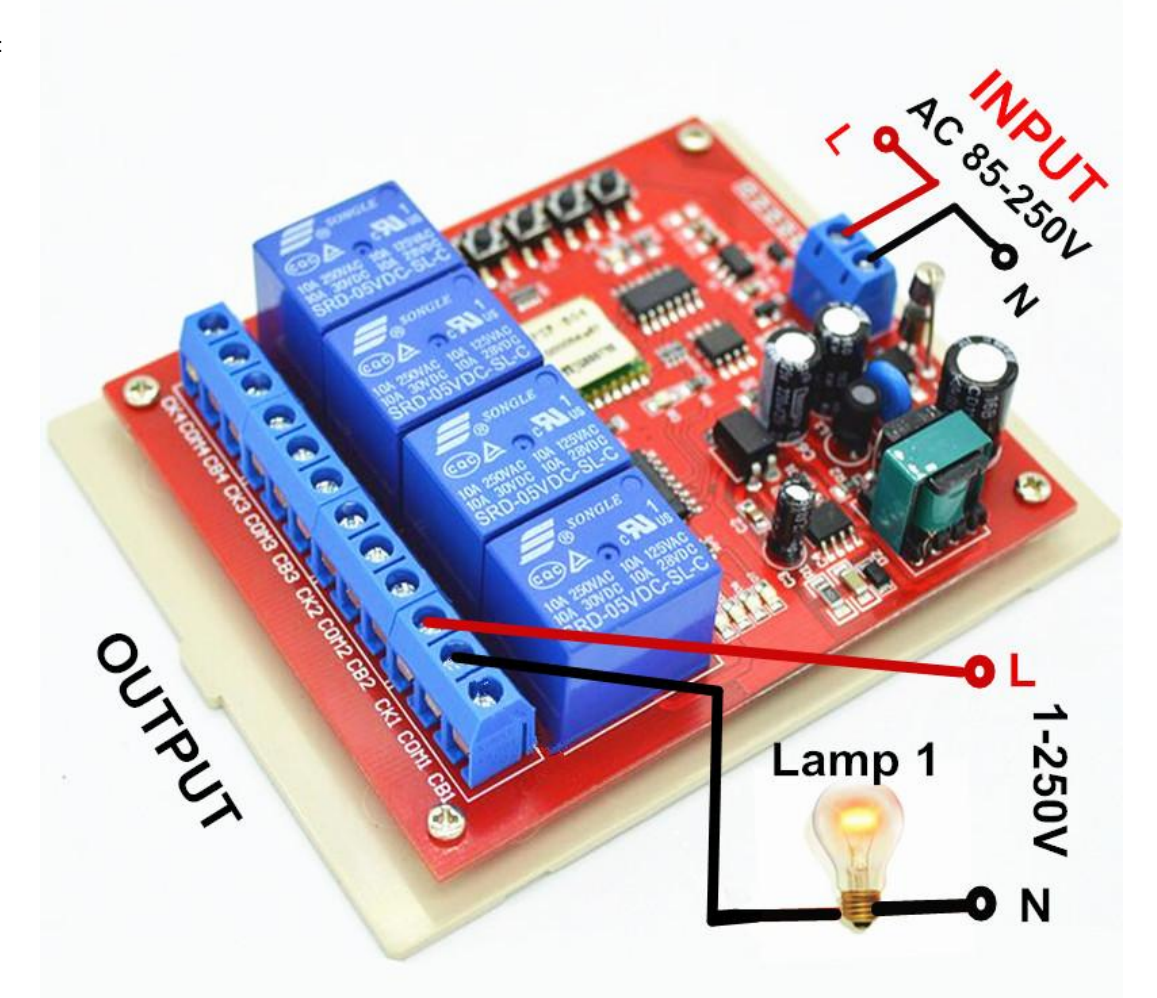

# **Wie Verbinden?**

Drücken Sie irgendwelche Knopf Drücken Sie irgendwelche Knopf<br>(S1, S2, S3, S4),bis die LED D8 Licht schnell blitzt

**RIPPORTS** 

**Continued Street** 

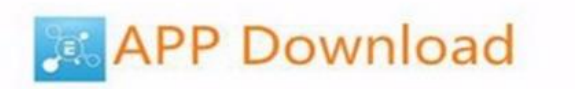

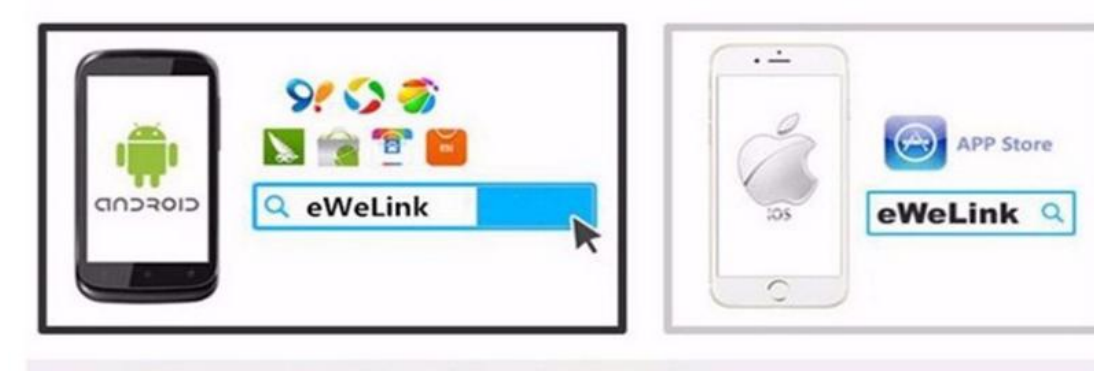

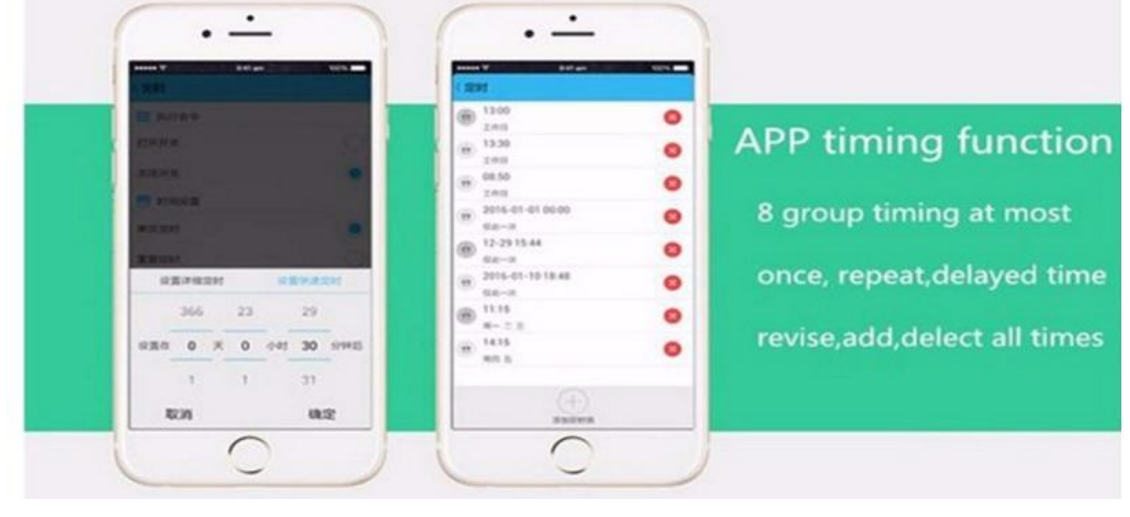

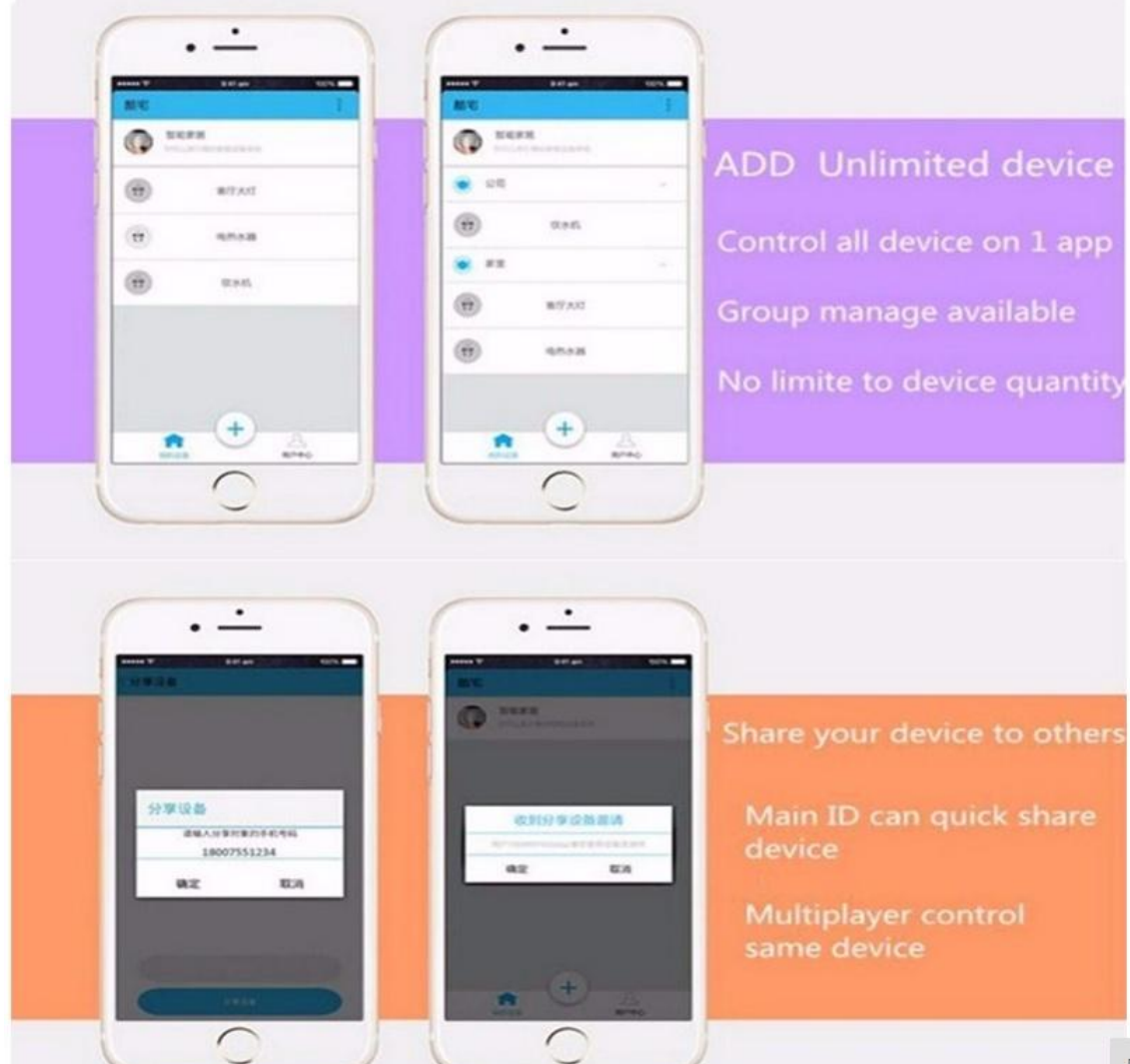